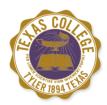

Texas College Office of Financial Aid

## **Federal Direct Loan Requirements**

If you would like utilize a Federal Direct Loan you must complete the Entrance Loan Counseling and Master Promissory Note. These requirements may be completed by visiting <u>www.studentloans.gov</u>.

## How to Complete Your Master Promissory Note:

- 1. From the StudentLoans.gov home page, click on the "Log In" button located in the "Manage My Direct Loans" box. The Log in page will appear.
- 2. Use of another person's FSA ID constitutes fraud. Use only your own FSA ID information.
- Once logged in, click on the "Complete MPN" option located under the "Master Promissory Note" heading on the left menu bar. The Master Promissory Note (MPN) page will appear.
- 4. Select the type of loan you would like to receive.
- 5. Follow the instructions to complete, sign, and submit your MPN.

## How to Complete Your Entrance Loan Counseling:

- 1. To complete entrance counseling for Direct Subsidized/Unsubsidized Loans and Direct PLUS Loans:
- 2. Log in into this Web site using your FSA ID
- 3. Use of another person's FSA ID constitutes fraud. Use only your own FSA ID information.
- 4. Select "Complete Counseling" found in the left navigation bar
- 5. Select "Entrance Counseling" under "Choose Counseling Type"
- 6. Select the school(s) you want to notify of counseling completion
- 7. Select "Student Type" (Undergraduate)